# **Illustrator CC 2015** Useful Keyboard Shortcuts: Windows

## **TOOLS**

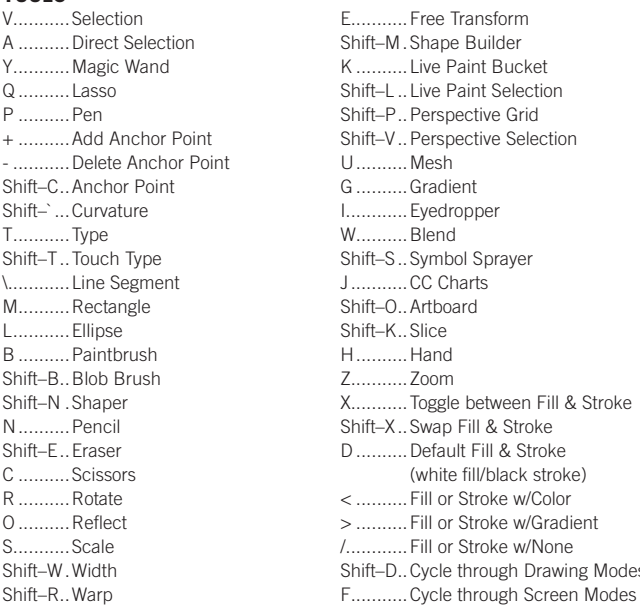

Ider **Bucket** Selection e Grid e Selection orayer ween Fill & Stroke & Stroke & Stroke black stroke) ke w/Color ke w/Gradient ke w/None ugh Drawing Modes

Double–click tools to bring up options

Press CAPS LOCK to change tool pointer to crosshair

Hold down Shift to constrain movement to 45°, 90°, 135°, or 180°

## **SELECTING & MOVING**

To access Selection or Direction Selection tool (whichever was used last)

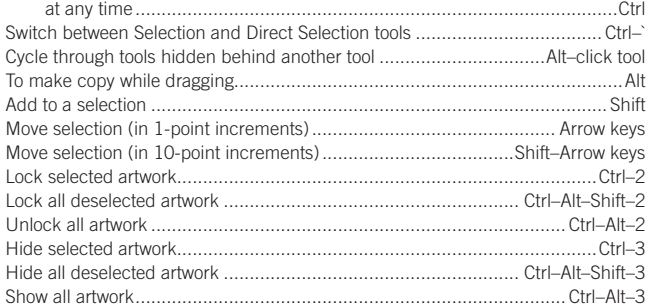

## **PATH EDITING**

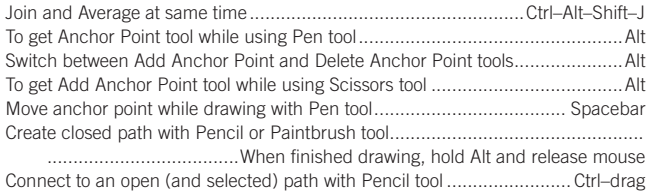

## **PAINTING & TRANSFORMING**

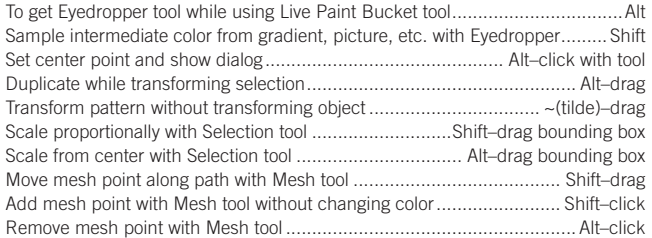

## **SHAPES (WHILE DRAWING)**

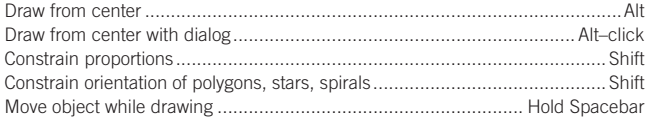

## **nobledesktop.com**

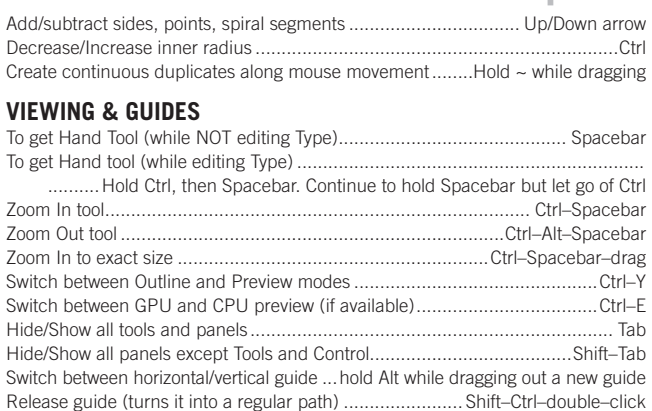

## **TYPE**

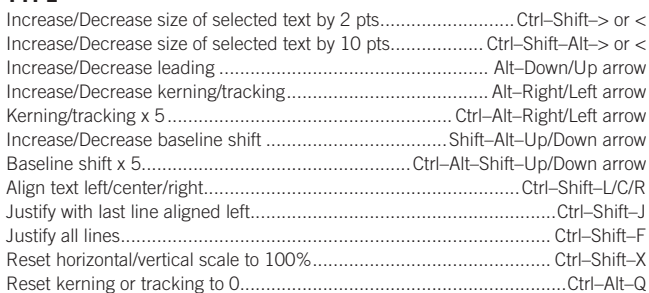

### **PANELS**

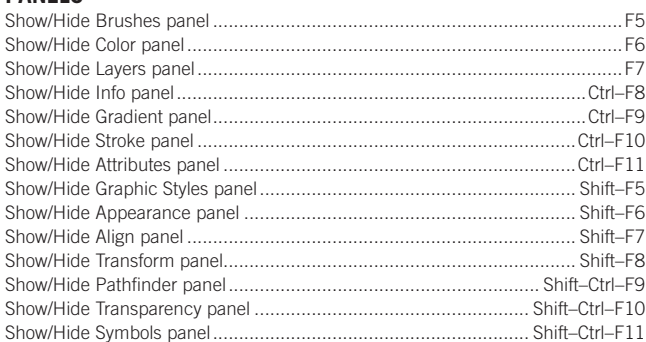

## **LAYERS PANEL**

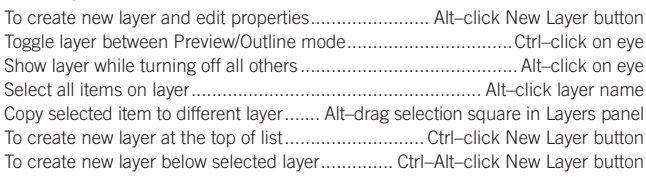

## **COLOR PANEL**

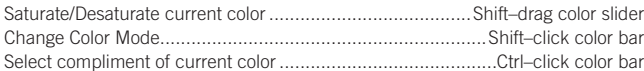

## **SWATCHES PANEL**

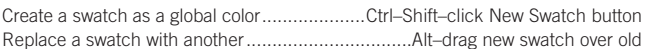

## **MISCELLANEOUS GOOD STUFF**

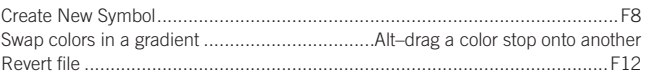

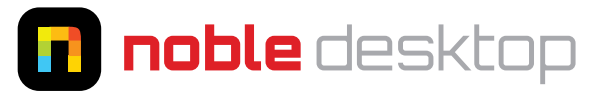